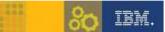

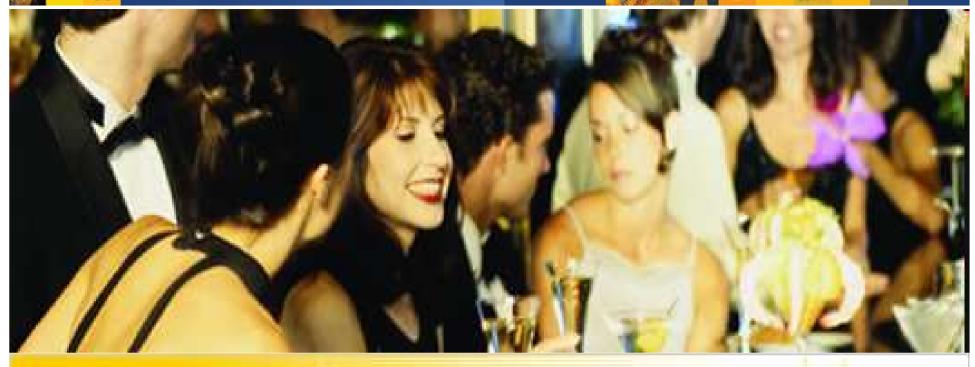

# IBM Lotus Society Special Gathering

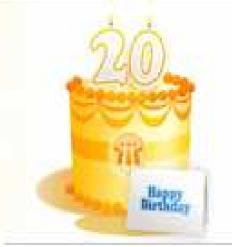

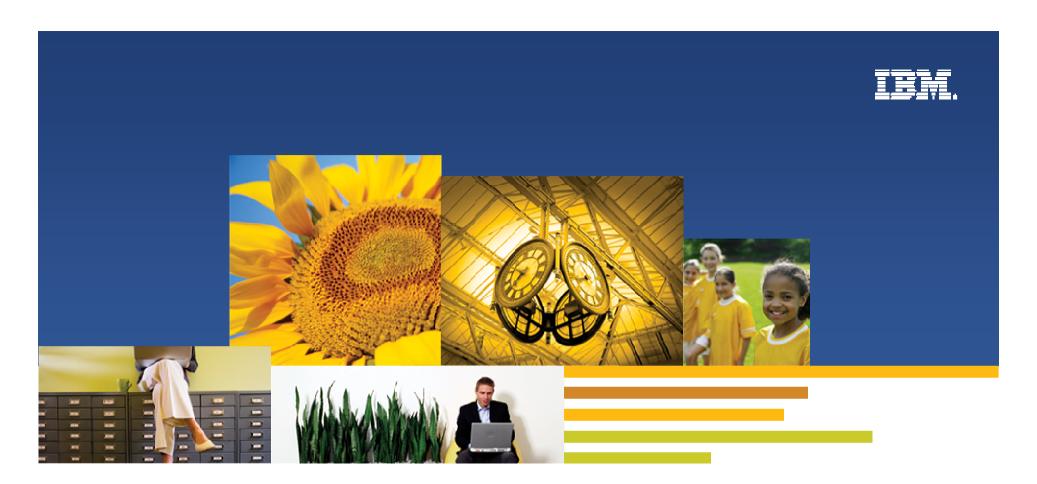

# What's New in Lotus Notes/Domino 8.5.1

Ray Chan

IBM HK/China Ltd

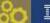

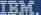

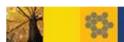

#### What We'll Cover ...

- What's new in Domino Designer
- What's New in iNotes
- What's New in the Notes Client
- Questions

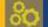

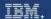

# Extending Collaboration Throughout and Beyond the Enterprise

#### You also need to Collaborate with Suppliers, Partners, Customers!

iWidgets & Open, Eclipse-based plug-ins allow easy integration with web-based services

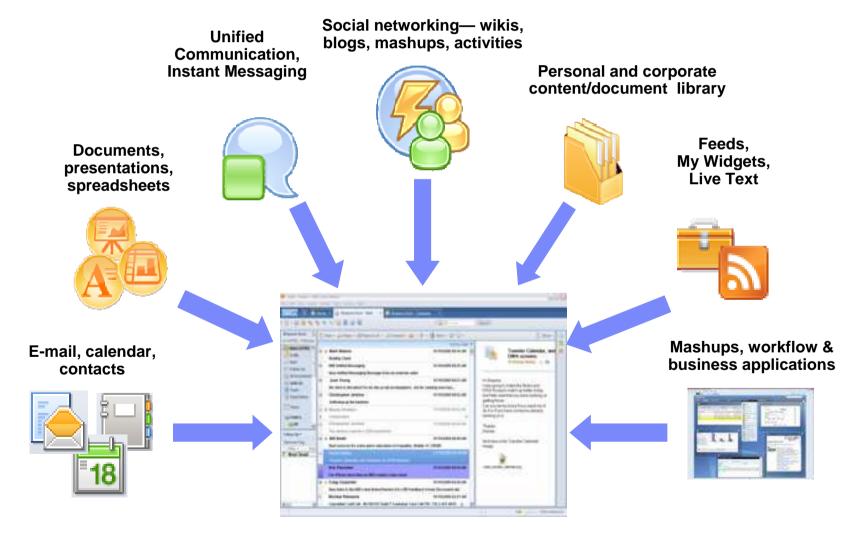

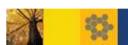

# Domino Designer 8.5.1

- Builds on the foundation we created in Designer 8.5
- Usability
- Performance
- Extensibility API
- Script Editors

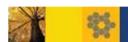

## Some Small Usability Improvements

Label the Ids given in the properties box

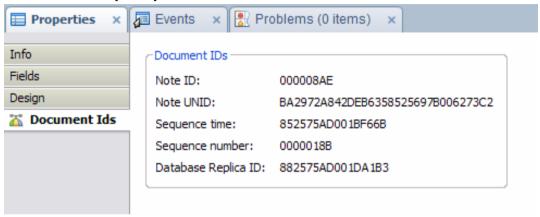

#### More Navigator sorting options

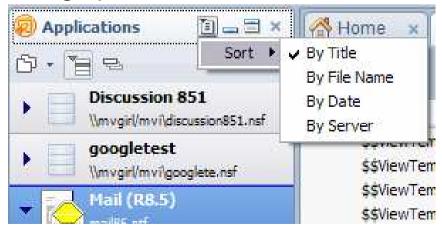

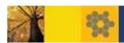

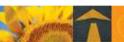

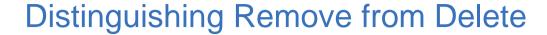

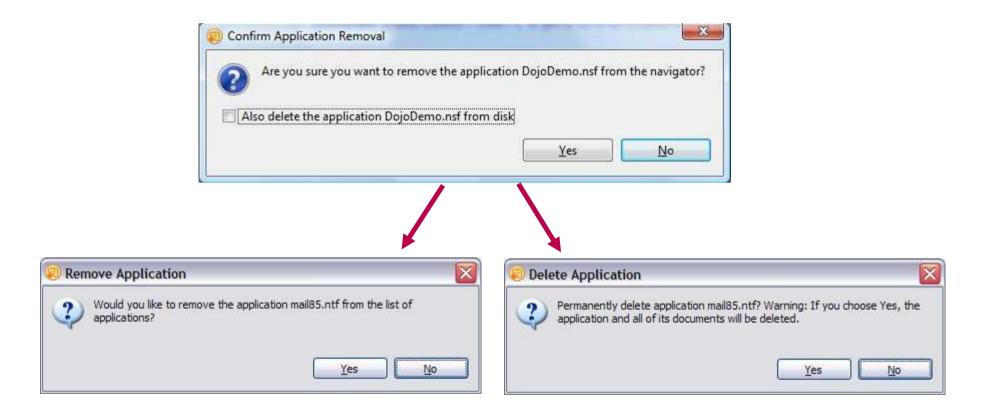

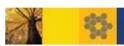

# Working Set Usability Improvements

- group several applications together as a "working set"
- Add applications to a working set without opening them
- More information available for each application in the working set

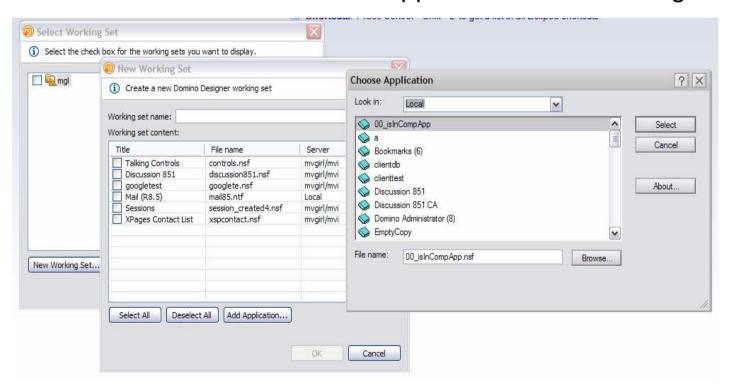

Clear

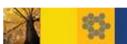

## Framework Usability Improvements

- Hover on tab for more information
- Design list filtering
  - Find by name and/or alias
  - More Eclipse-like approach
- Creating design elements
  - 8.5 brought a change to Designer
     UI for creating design elements
  - Set alias and comment (and language type) when you create the design element

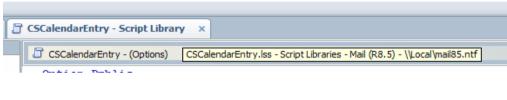

Filter:

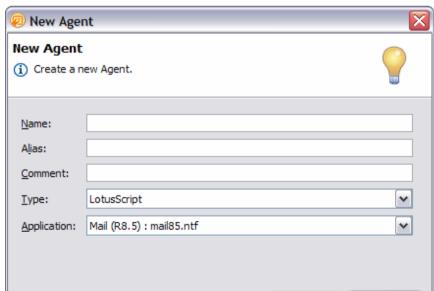

OK

Cancel

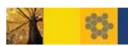

## XPage Usability Improvements

- New XPage dialog
  - Create the data source when the XPage is created
- XPage Design Visualization Improvements
  - (Design Visualization = what it looks like at design time)
  - Text on a page
  - "Other" controls
  - Better rendering of style sheets in design mode

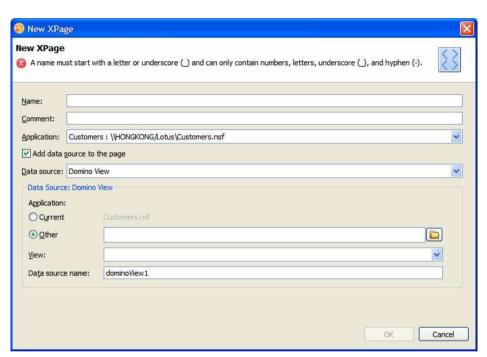

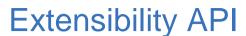

- Designer (even in 8.5) publishes Eclipse resource selections
- Enables Eclipse plugins to contribute to Designer UI and function
- API maps between Eclipse resources and design elements, blends with and supports Eclipse APIs
- Current selection available through API to allow context sensitivity in plugin contributions
- Database and design element property manipulation available
- Allows plugin contributor to refresh core Designer UI

## **Extensibility Classes**

- DesignerResource
  - Constants, static methods to analyze selections, open databases, find design elements, etc.
- DesignerDesignElementSelection
  - Information about the current selection (database or design element)
- DesignerProject
  - Information about the current database
- DesignerDesignElement
  - Information about a design element
- DesignerException
  - Thrown to report errors encountered by these classes

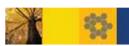

# LotusScript Editor

- Brand new, built on Eclipse framework
- Script libraries and Agents
- Class browser (Yes, for custom classes, too)
- Content assist
- Preferences
- Syntax coloring
- Hyperlinking

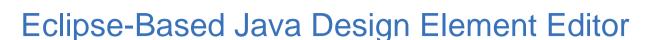

- Manages the resources within design elements
- Agents, Libraries, Web Services, Web Service Consumers
- Eclipse Java editor for classes
- Eclipse New Class dialog
- Builtin access to Notes.jar, content assist, etc.
- Integration with other Eclipse editors

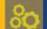

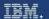

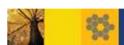

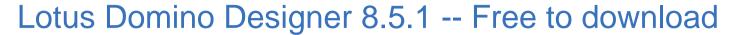

#### Download: Lotus Domino Designer

Resources

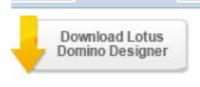

Download

Download Lotus® Domino® Designer 8.5.1, an

Eclipse-based rapid application development tool for building collaborative Web 2.0 applications that run on Lotus Notes and Domino. Designer includes XPages which allows developers to use HTML, CSS and JavaScript skills along with a set of modern Web controls, Dojo and built in Ajax services to build applications.

#### Download

This is a no-charge product. All of the product's features are enabled. Developers may use Domino Designer to build applications that are run locally. To deploy applications developed with Lotus Domino Designer to Lotus Domino software, you must purchase the Lotus Domino Enterprise Client Access License offering for all supported users.

View pricing information for Lotus Domino Designer or explore the available purchasing options.

http://www.ibm.com/developerworks/downloads/ls/dominodesigner/index.html

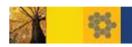

## **Training Module**

Module: Introducing the Eclipse-based LotusScript Editor in IBM Lotus Domino Designer 8.5.1

http://www-10.lotus.com/ldd/learnwiki.nsf/dx/Module\_Introducing\_the\_Eclipse-based\_LotusScript\_Editor\_in\_IBM\_Lotus\_Domino\_Designer\_8.5.1

Module: Enhancements to XPages in Lotus Domino Designer 8.5.1

http://www-

10.lotus.com/ldd/learnwiki.nsf/dx/Exercises\_Enhancements\_to\_XPages\_in\_Lot us\_Domino\_Designer\_8.5.1

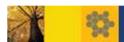

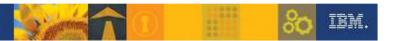

# Lotus iNotes Auto Refresh and Unread Count for the Inbox and Folders

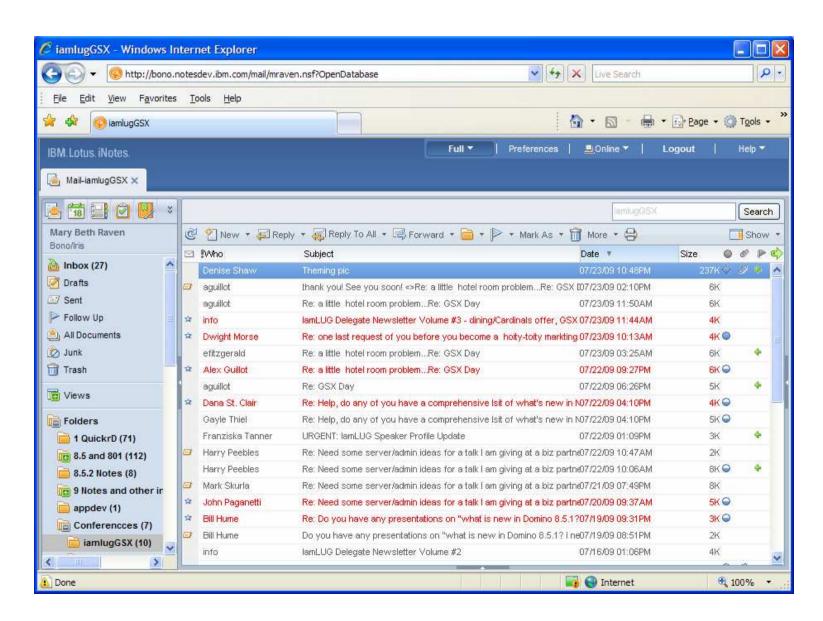

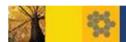

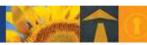

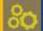

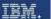

## Scroll Hints - Dates of What You are Scrolling

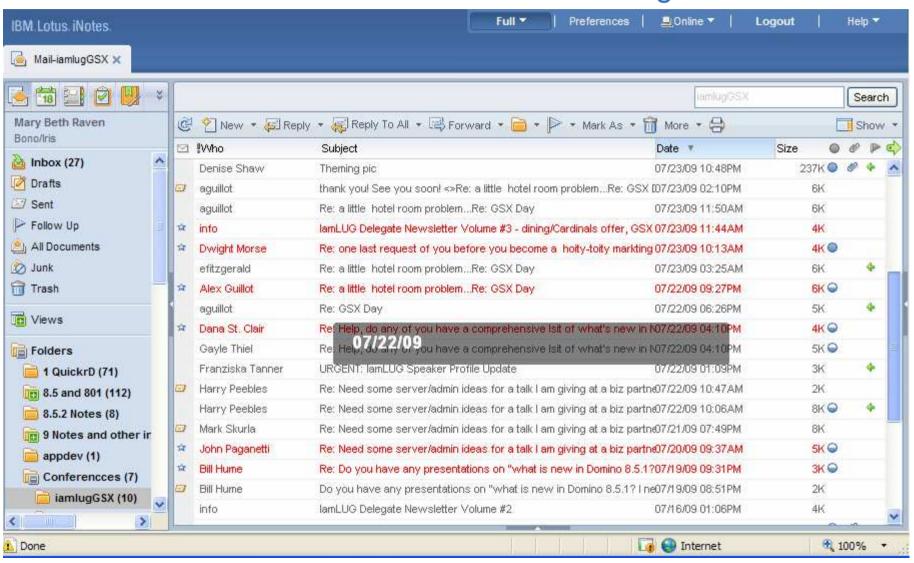

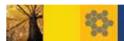

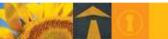

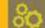

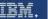

#### Preference for Scroll Hints

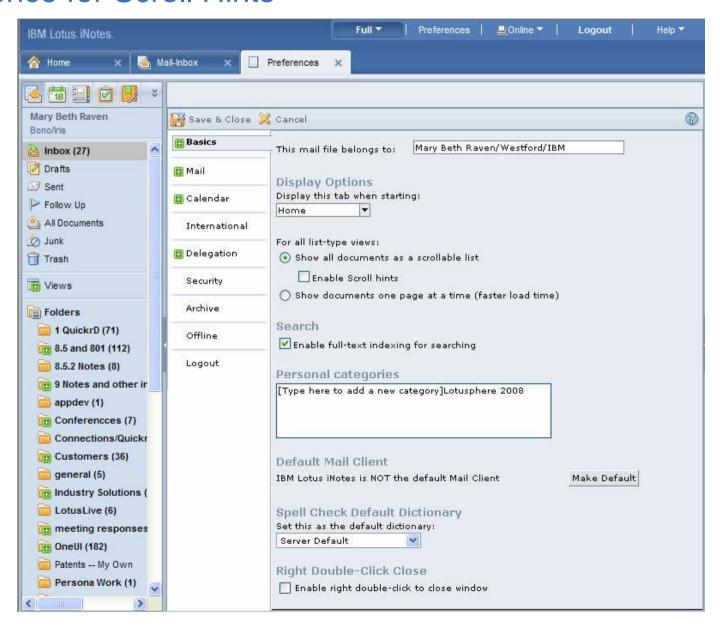

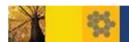

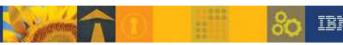

# Sync ID with ID Vault (Hidden if no policy enabled)

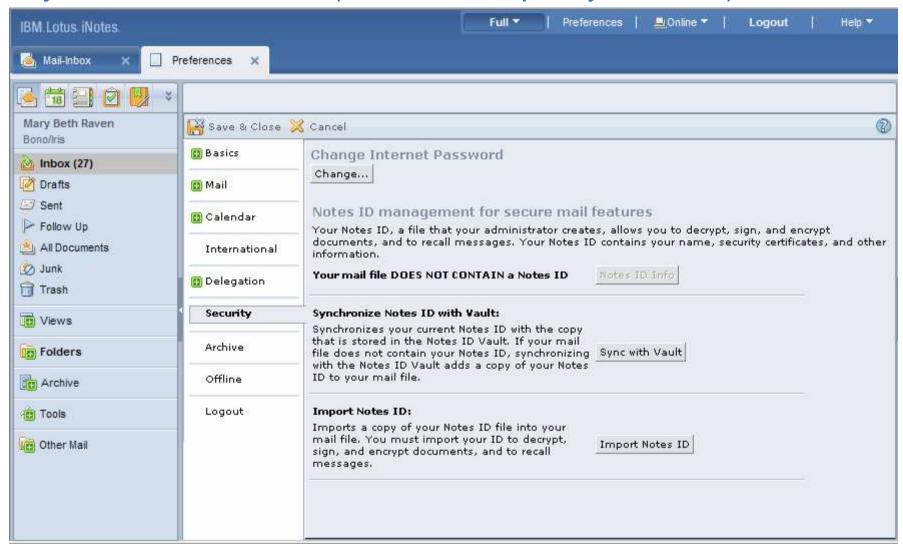

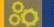

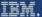

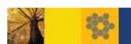

# New iNotes Policy Settings – iNotes Configuration Tab

- Refresh inbox automatically
- Enable unread count
- Auto-update unread count
- Enable scroll hits
- Disable warning on opening attachments
- Filer out images from emails
- Proxy server name/URL pairs for Quickr usability
- Show sidebar on startup
- Show preferences
- Server or local archiving

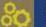

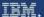

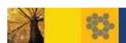

# Screenshot of Some of the New Policy Settings

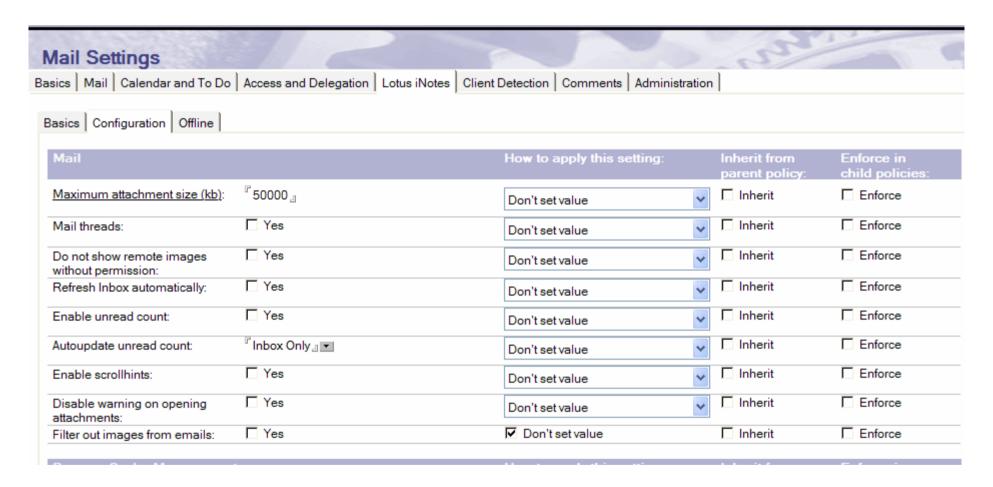

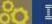

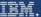

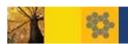

# Other New iNotes Policy Settings

- Mail disclaimer
- Security policy for configuring proxies
  - Previously, you set proxies in proxy.config.properties in Domino\data\properties. This is no longer supported. You msut use a security policy setting document
- ID Vault

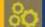

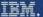

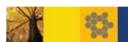

## What's New in the 8.5.1 Notes Client

- Mail
- Calendar
- Rich text editor
- Replication and Sync
- Widgets and Live Text
- General

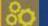

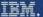

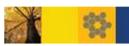

#### What's New in Mail

- Archiving improvements
- More colors for color coding
- New Spam protection with Lotus Protector integration
- You can empty Trash from a context menu
- Add a vCard
- Attachments collapsed at top on incoming MIME emails
- Red unread mail text
- Business card on typeahead and a new card

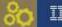

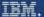

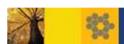

## Improved Look for Archives

- In an archive, the archive name is now highlighted in yellow, and the Archive, Other Mail, Follow-up, and Tools folders will not appear. Also, the preview pane will not display.
- Recently Archived view

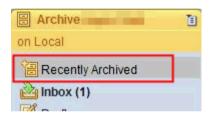

 Recently Archived folder lists recently archived messages, categorized by archived date

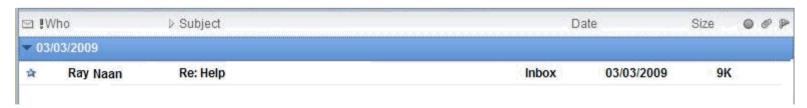

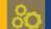

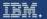

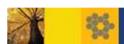

# Mail: Archived Messages

 The subject line of the open or previewed message says "(Archived)" and the header has archived date

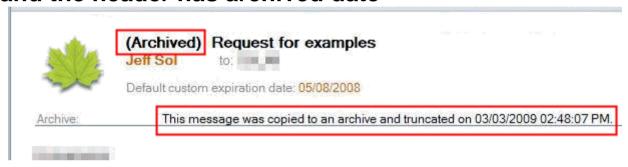

You can view an archived message in its archive. If you chose Remove attachments, leave summary or Remove attachments, leave summary and 40KB when you set the archive criteria, you can also view the message from a shortcut in its original folder.

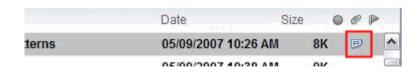

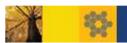

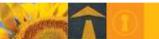

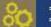

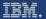

# Now Ten Colors for Coding!

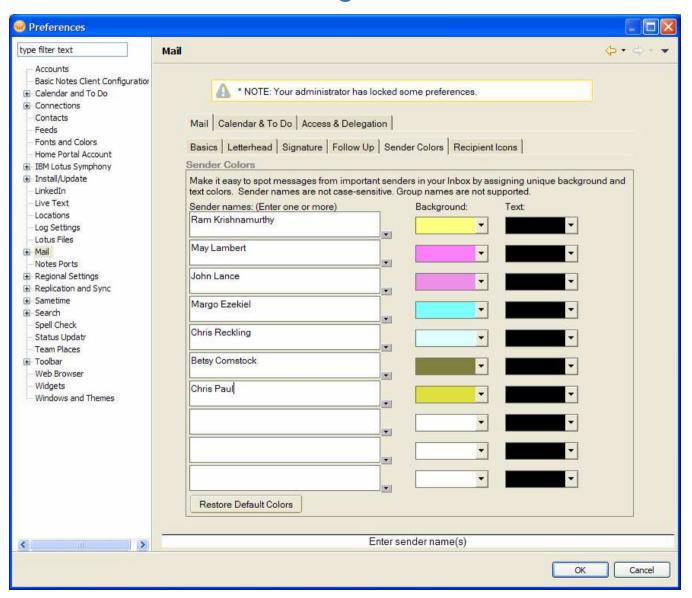

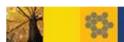

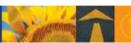

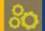

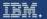

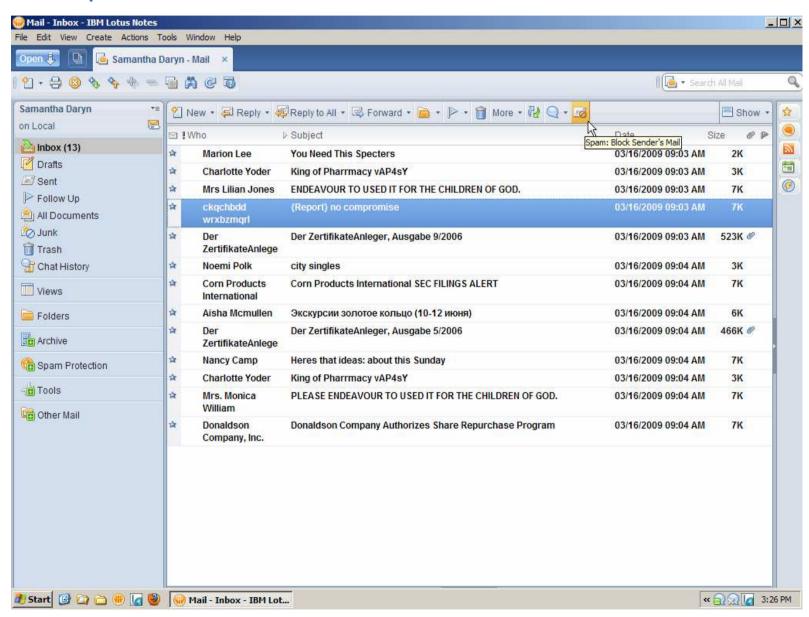

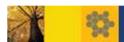

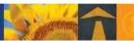

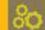

IBM.

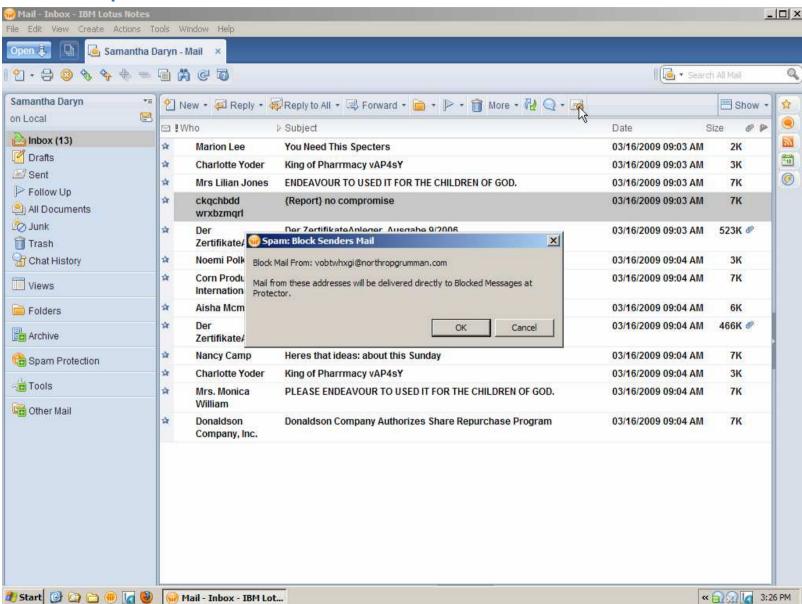

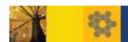

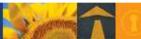

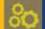

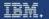

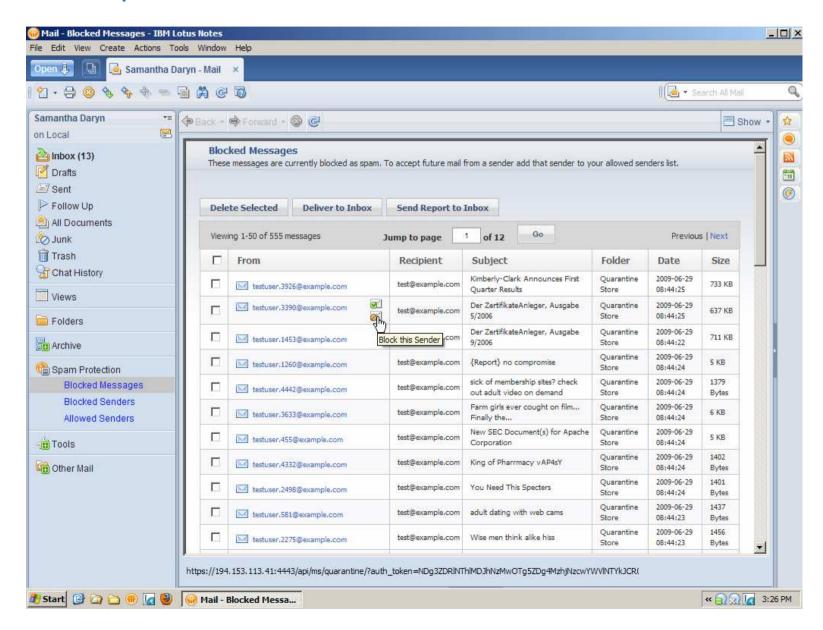

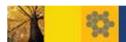

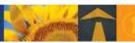

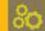

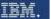

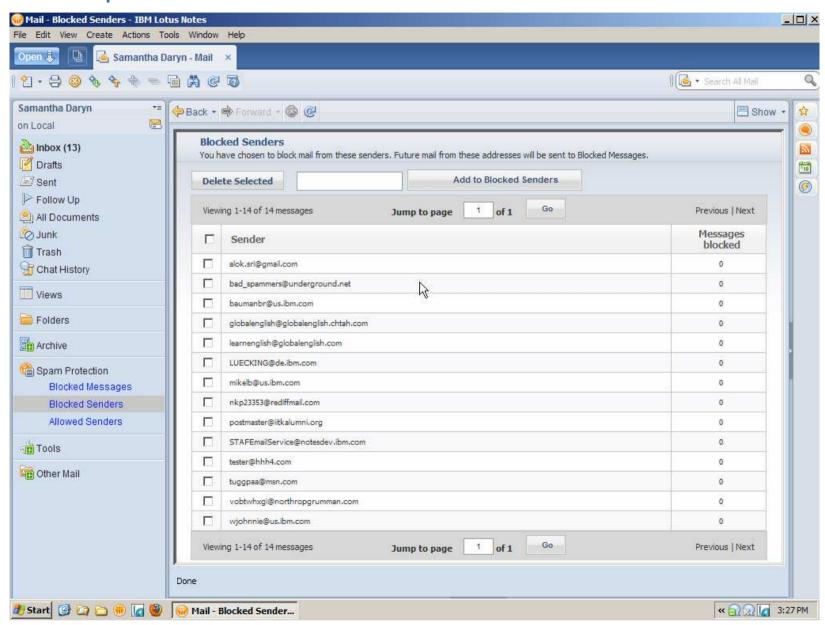

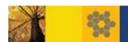

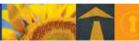

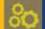

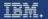

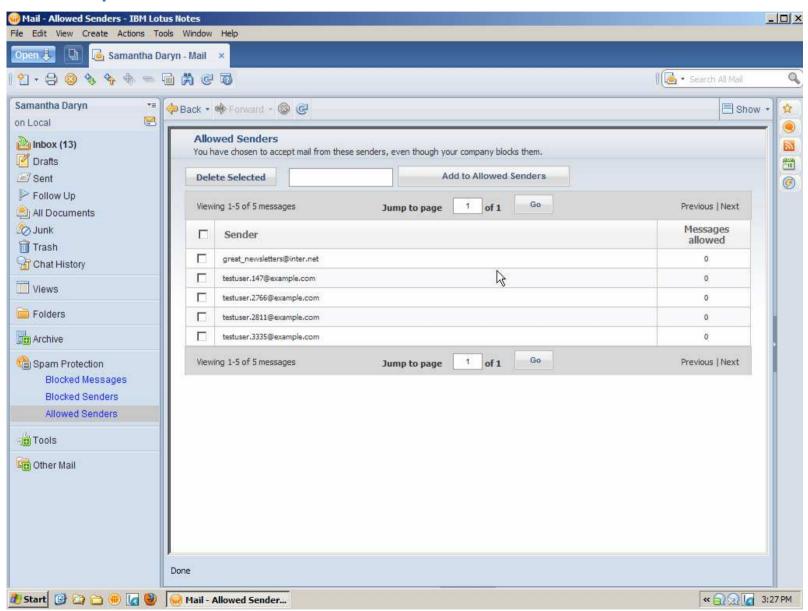

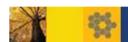

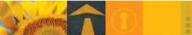

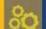

IBM.

# Empty Trash from a Context menu

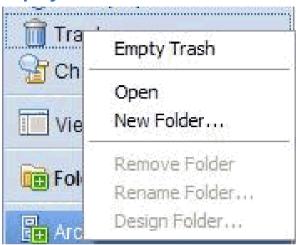

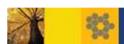

# Add a vCard to your Signature

- Append a vCard (.vcf) file to your signature
  - Set Preferences Mail Signature The basic fields are filled in based on information in your organization's directory,

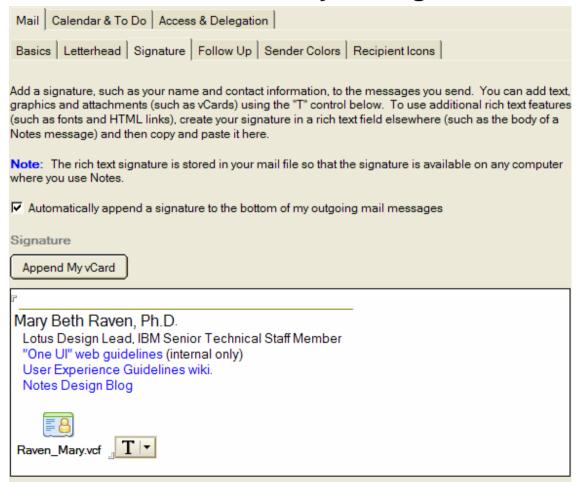

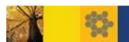

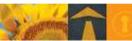

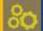

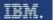

# Add a vCard (Continued)

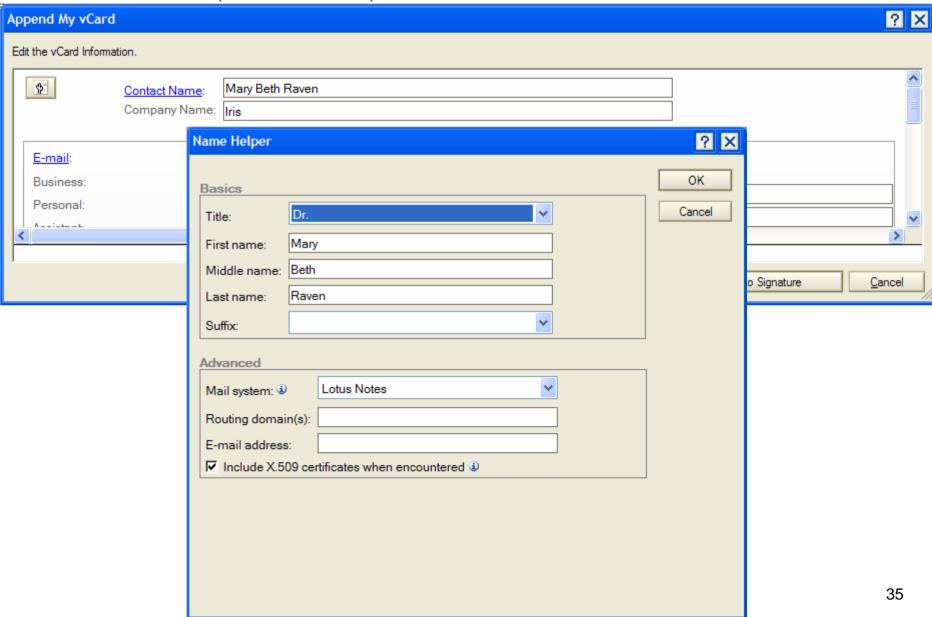

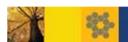

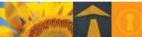

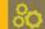

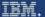

# Attachments Collapsed at Top on Incoming MIME Mail

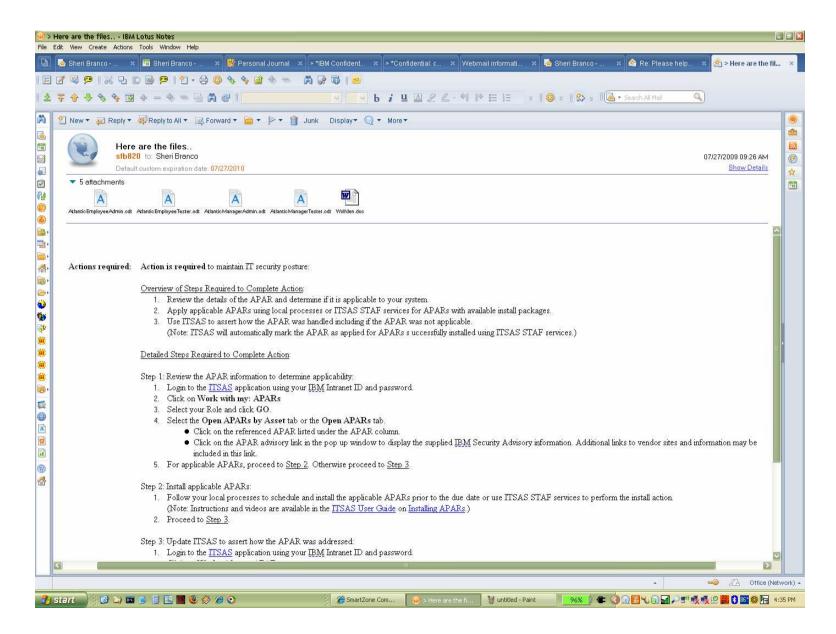

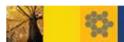

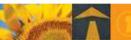

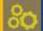

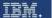

#### Preference for Plain Red Text for Unread Mail

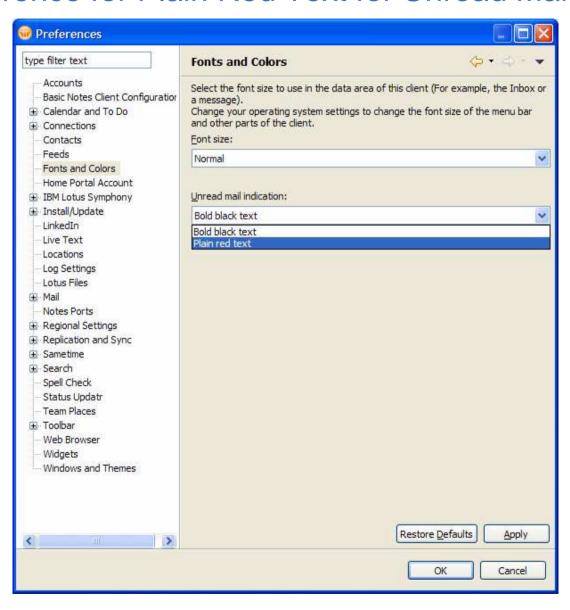

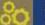

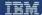

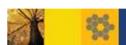

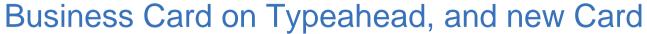

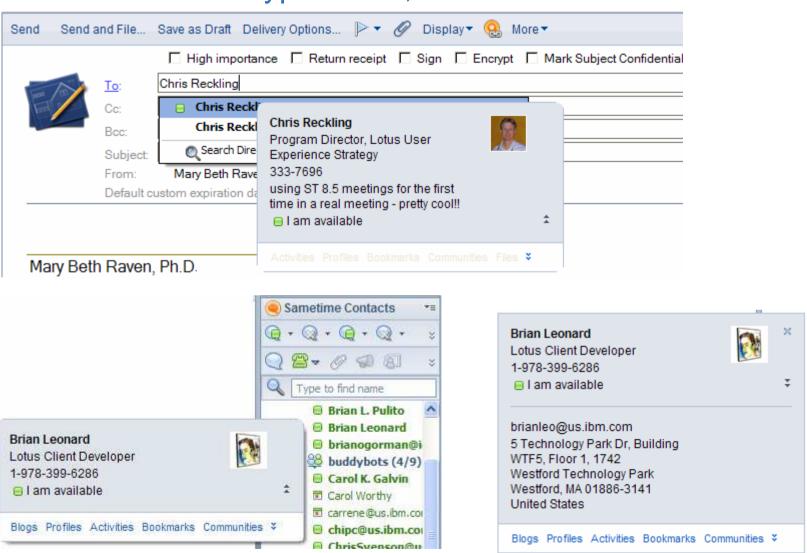

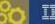

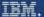

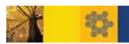

#### What's New in Calendar

- Accept/Decline meetings from the preview pane
- New "Show Timeslots" choice
- Drag a Mail Message to Calendar tab or Day-at-a Glance to Schedule meeting
- Drag and Drop to Reschedule
- Integrated Google: choose How many Days for Offline

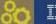

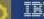

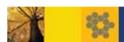

# Accept/Decline Meetings from the Preview Pane

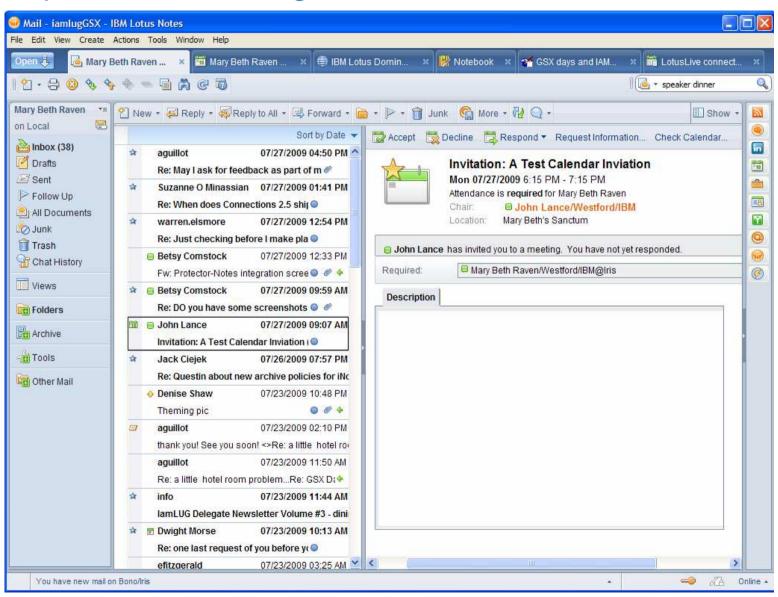

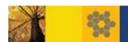

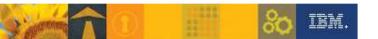

### Calendar View: Show - Summary or Show - Timeslots

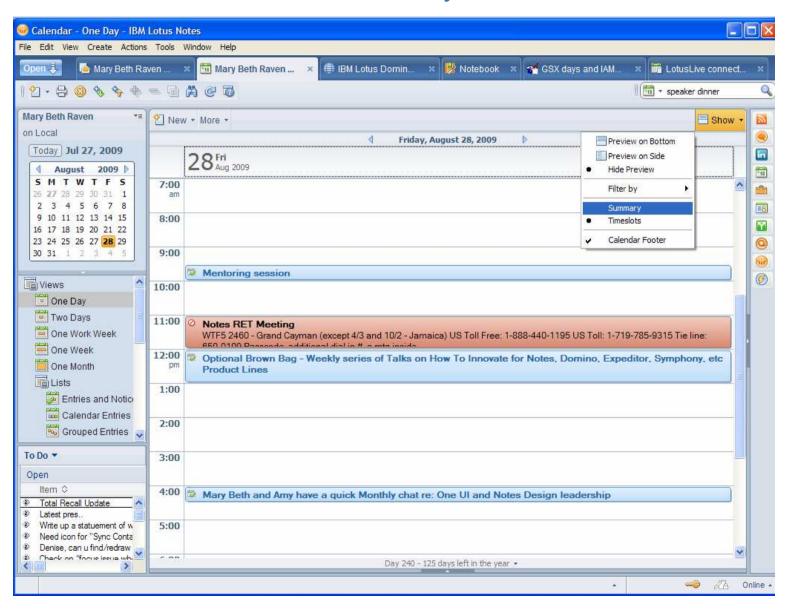

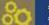

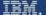

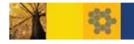

# Drag a Mail message to Calendar tab or Day-at-a-Glance

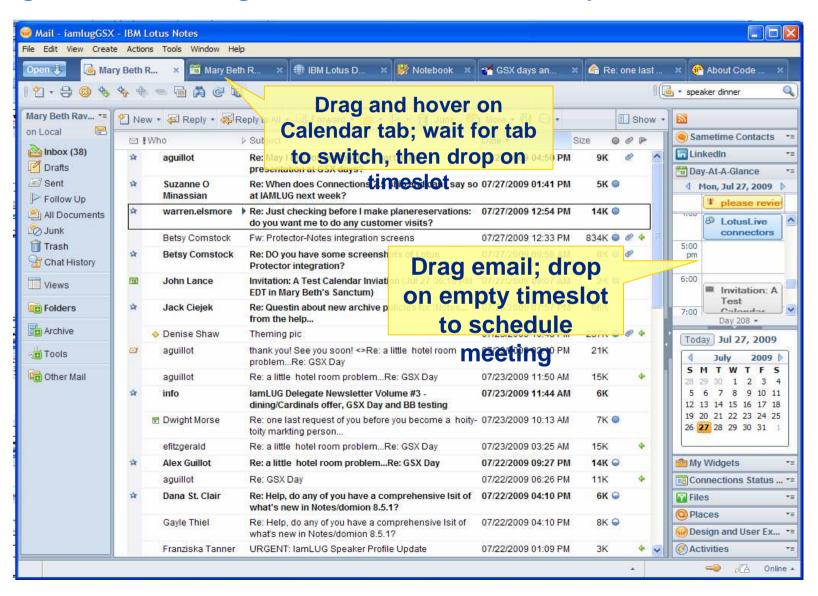

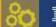

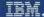

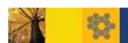

# Drag and Drop to Reschedule a Calendar Entry

 Drag a Calendar entry to a new date on the date picker in either your main calendar or the Day-At-A-Glance sidebar panel. This will open the reschedule dialog box.

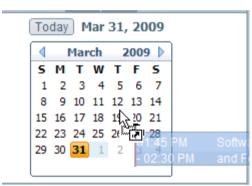

- Use this feature to counter a meeting invitation.
- To drag to a different month on the date picker, hover over the previous or next arrow while dragging.

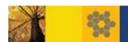

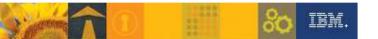

# Integrated Google: Choose How Long to Show

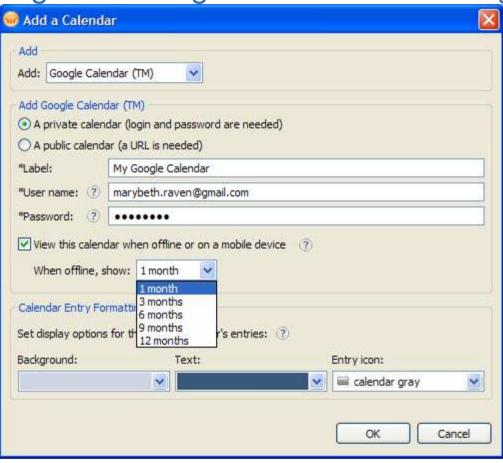

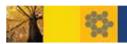

#### Rich Text Editor Improvements

- The selection behavior in a Notes section is now smoother. You can scroll smoothly through the text as in normal text The entire section is still selected as before but scrolling occurs only when you drag out of the window.
- Lists: if no text on a line then no list element is displayed. (Exception: in edit mode, a list element displays on an empty line if the cursor) is in the paragraph)
- Improved Table formatting

  - ▶ Multiple undo: Step through multip ¼ its and undo them. Note that this feature is supported when editing lists also.
  - ▶ Table resize: Drag the outside margin of a table to resize it.
  - Insert columns or rows: Press and hold down the Shift key. When the cursor changes appearance, double-click the border of a row or a column to insert a new row or column. The new row or column is inserted in between the two rows or columns sharing the common border. The cursor changes as follows:
  - ▶ Move text from one cell to another: Drag and drop contents of a cell to move it to another cell.
  - Fixed width table: When you create a fixed width table, you can now specify the width in the Create Table dialog box. In previous versions, the width for fixed width tables was automatically determined based on the available area.
  - Columns: Drag and drop a column border to resize it.

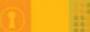

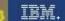

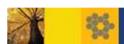

# Replication and Sync: Activities on Replicator Page

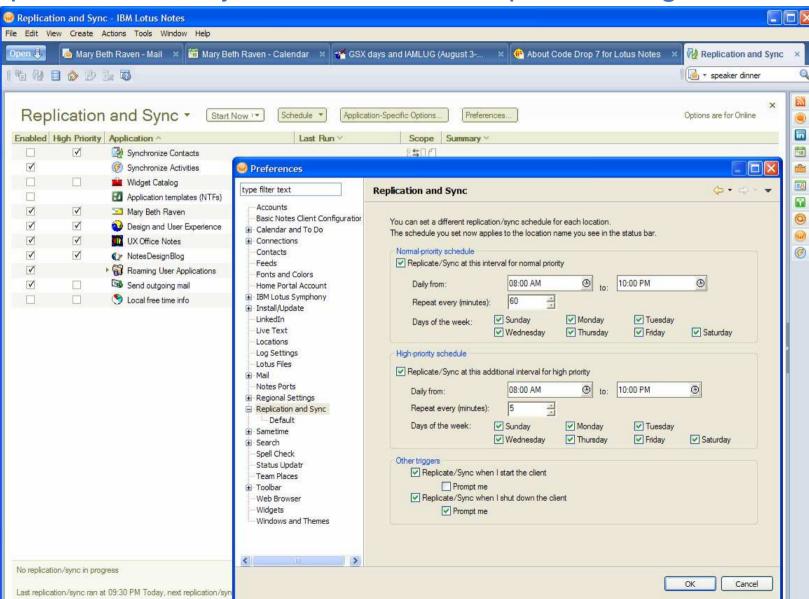

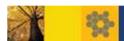

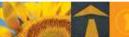

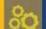

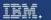

## Widgets: Browse Feature in Preferences

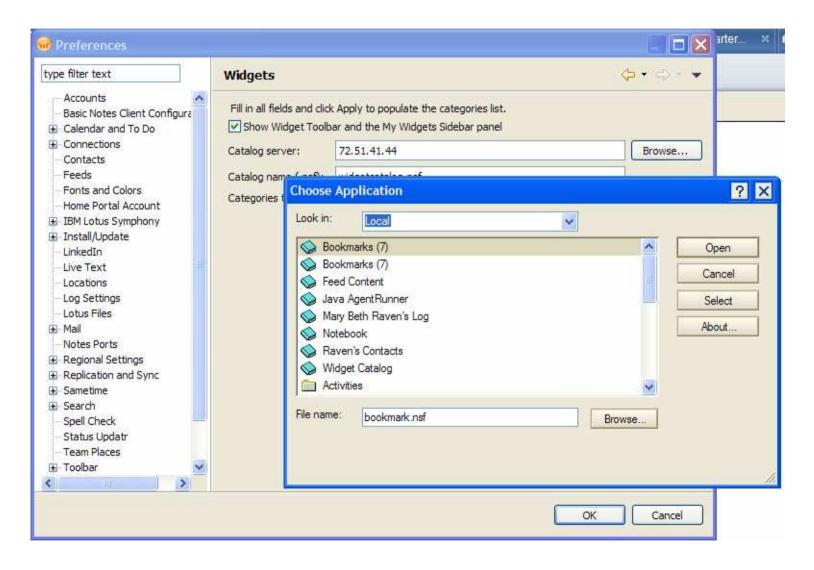

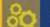

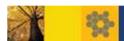

## Widgets: New Toolbar in the My Widgets Sidebar Panel

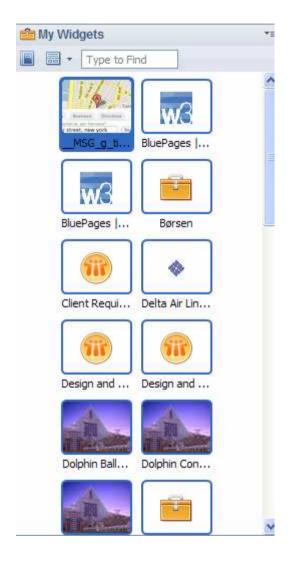

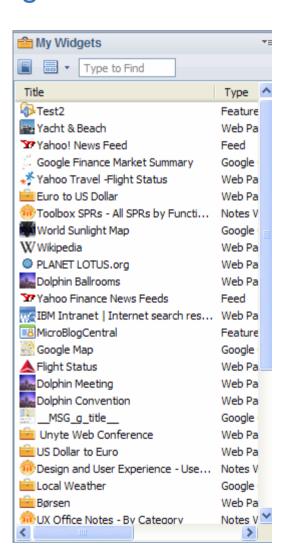

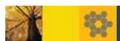

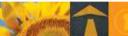

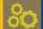

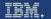

# Widgets: New Option on this Wizard

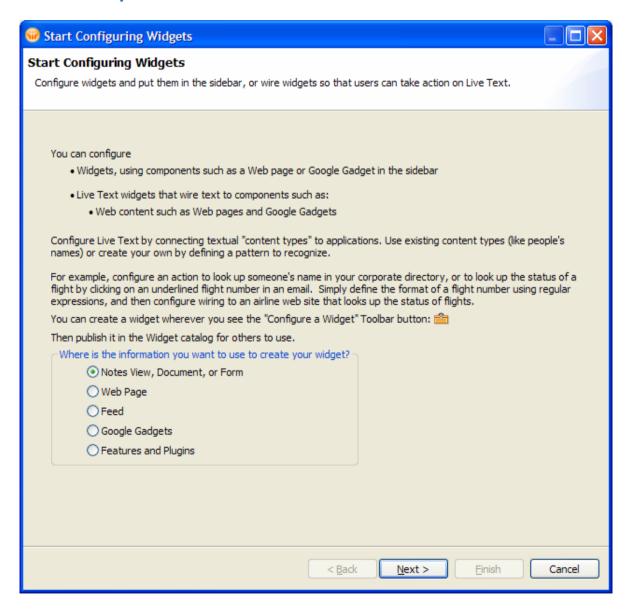

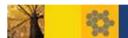

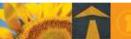

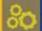

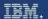

## Widgets: More Options for Notes Applications

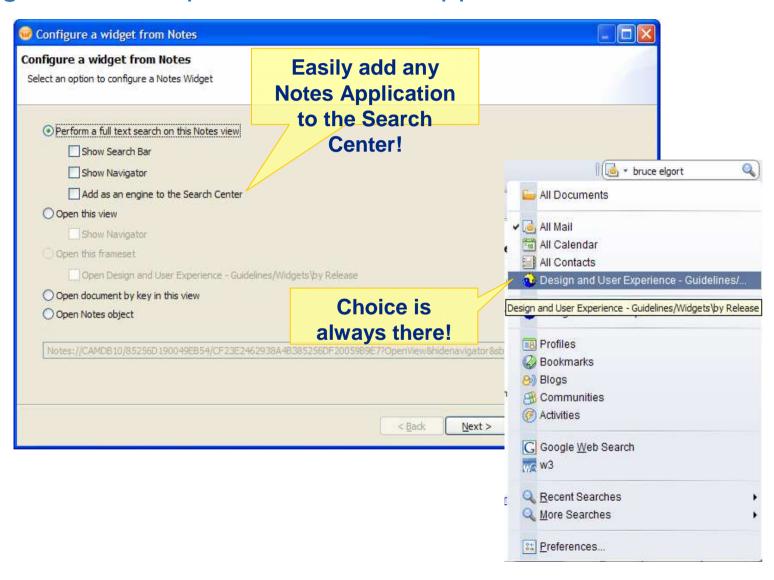

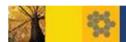

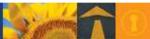

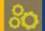

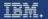

### Widgets: Wizard Improvements

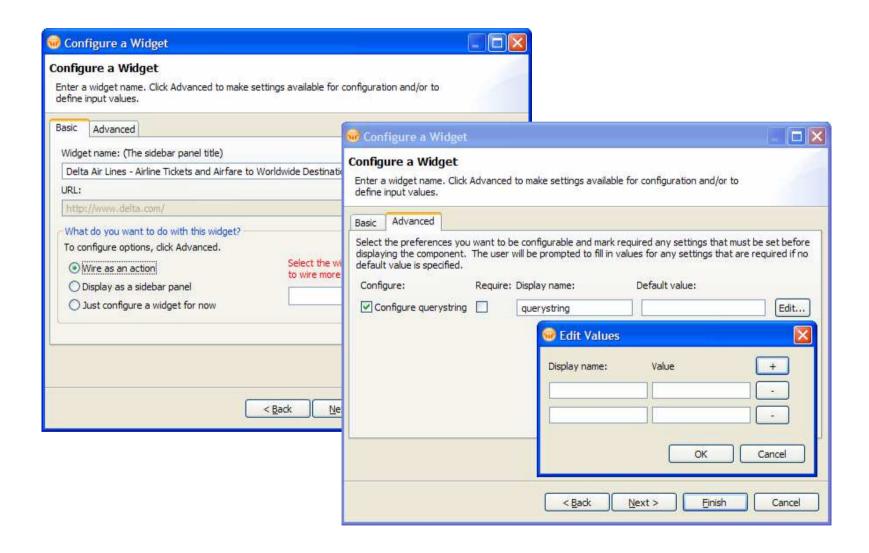

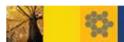

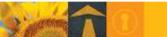

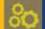

IBM.

# Spell Check

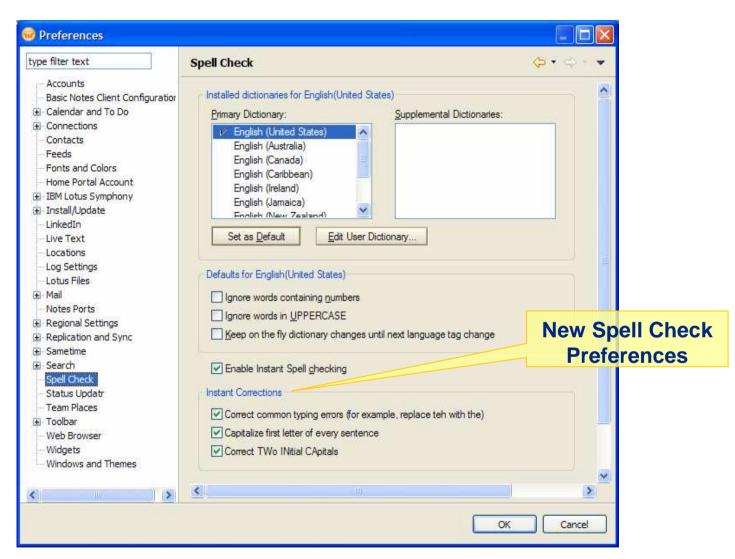

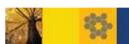

#### General

- More multi-tasking:
  - Start a task in Notes and still use:
    - Sametime chat
    - Embedded browser
  - Sametime chat from the sidebar or use the embedded browser while
    - Opening a Notes application
    - Clicking a Notes document link that another user has sent you
    - Starting to search a view
- KeyView has been upgraded to version 10.8
  - Improves viewing and importing
  - Addresses security and filtering issues

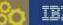

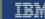

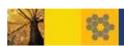

#### Lotus NotesTraveler

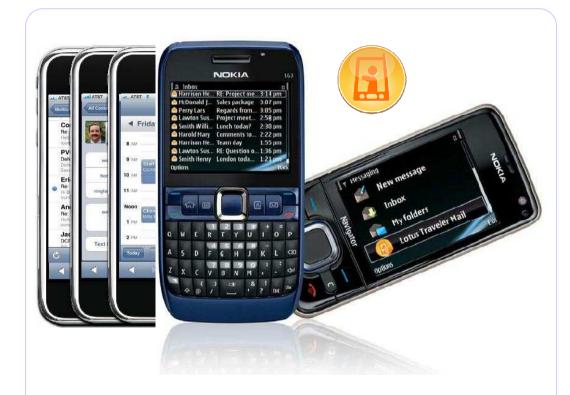

Symbian OS, iPhone, Windows Mobile,

#### Devices support:

- Nokia S60 3rd / 5th Edition
- iPhone 3G / 3GS
- Windows Mobile 6.1 / 6.0 / 5.1

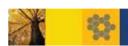

## Platform Support

#### **Domino Server**

- Windows 2003 / 2008
- Novell SUSE Linux Enterprise Server 10 / 11
- Red Hat Enterprise Server 5.x
- Sun Solaris 10
- IBM AIX 5.3 / 6.1
- IBM i 5.4 / 6.1
- Windows 7 will target to support in January 2010

http://www.ibm.com/support/docview.wss?rs=463&uid=swg27016204

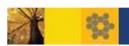

## Platform Support

#### **Lotus Notes**

- Windows XP Prof / Vista
- Mac OS X Leopard 10.5
- Novell SUSE Linux Enterprise Desktop v10
- Red Hat Enterprise Linux v5 update 3
- Ubuntu Desktop v8.04
- Windows 7, Snow Leopard (Mac OS 10.6.2) will target to support on January 2010

http://www.ibm.com/support/docview.wss?rs=463&uid=swg27016204